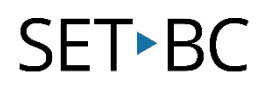

### **Read&Write for Google Chrome – Word Prediction**

#### **Introduction**

Word prediction is a feature of many word processing software that will provide the user with suggestions of words based on the initial letters typed. Word prediction assists students who have difficulties spelling and/or students who have low written output due to mobility issues.

#### **Learning Objectives**

Completion of this tutorial will give you experience with the following:

- Activate the word prediction feature in Read&Write for Google Chrome
- Listening to words in the prediction list
- Inserting suggested words into a Google Documents page

#### **This tutorial assumes:**

- Access to Google Chrome browser on a Windows, Mac or Chromebook computer and NOT a tablet.
- Read&Write extension for Google Chrome is installed.
- Access to the premium features. Clic[k here](https://rwchrome.texthelp.com/drive/Support/premium) to find out how.
- Access to the internet.

#### **Case Study**

Carl is a student in grade five. Carl has some great ideas, but he has difficulty putting them into words as he has poor spelling and writing is difficult for him using a traditional pen and paper. Using a laptop with word prediction will allow Carl to focus on his ideas rather than get bogged down by the technicalities of getting the correct spelling. Furthermore, the use of a keyboard will improve Carl's written output particularly if he does not need to type out the entire word.

## **SET-BC**

### **Word prediction using Read&Write for Google Chrome NEW** My Drive  $\sim$

Create (1) a *New* document in Google Documents using your Google drive in the Chrome web browser.

Ensure that the Read&Write Chrome extension is running. If the extension is active, a purple icon will appear in the top right hand corner of the Chrome window.

> Click on the icon (2) to activate the Read&Write toolbar.

Activate the *Word Prediction* tool by clicking on the icon in the tool bar (1).

Type a word in the document (2).

A list of words will appear in the word prediction window with a number to the left of each word.

The words in the prediction window will change depending on the letter combinations that are typed (3).

Listen to each word by hovering the cursor over the word. Insert words by **clicking** on the word or by pressing *Ctrl* + *the number* next to the word.  $(4)$ .

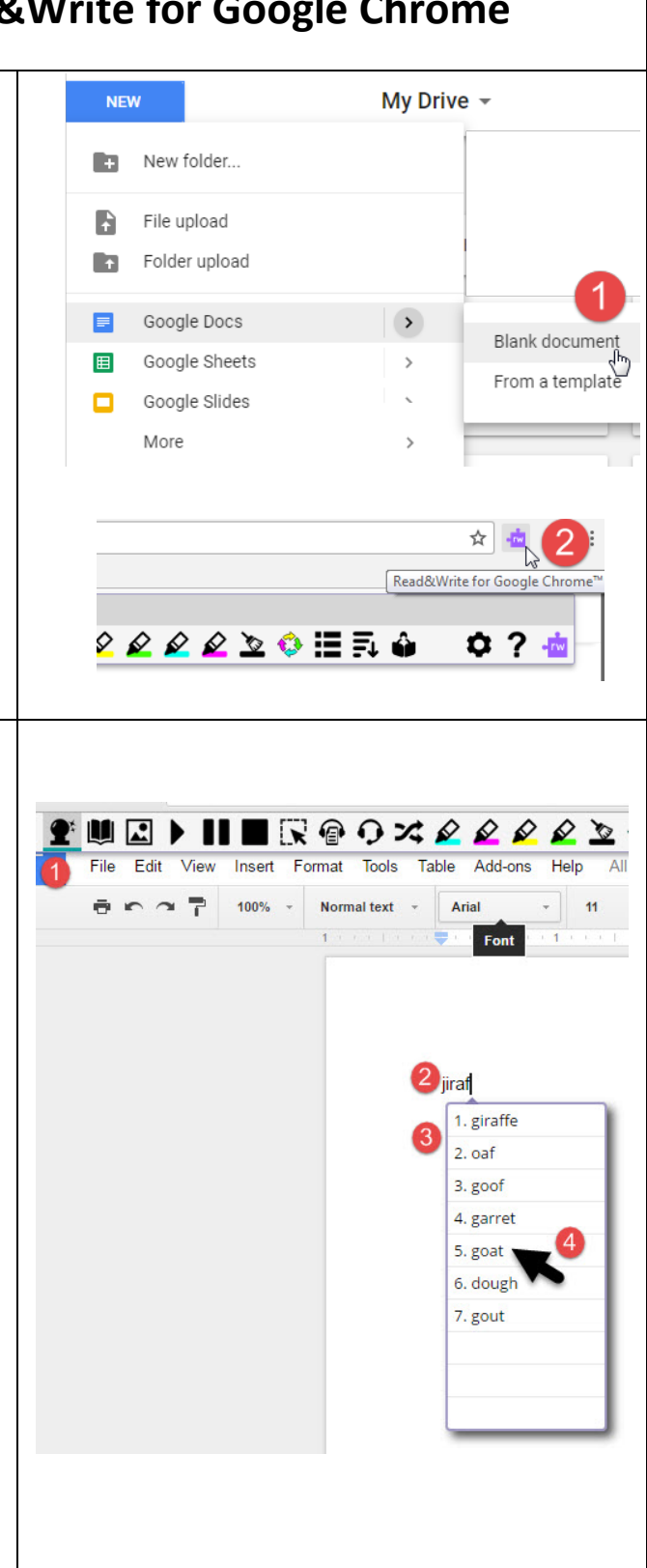

 $\overline{2}$ 

# **SET-BC**

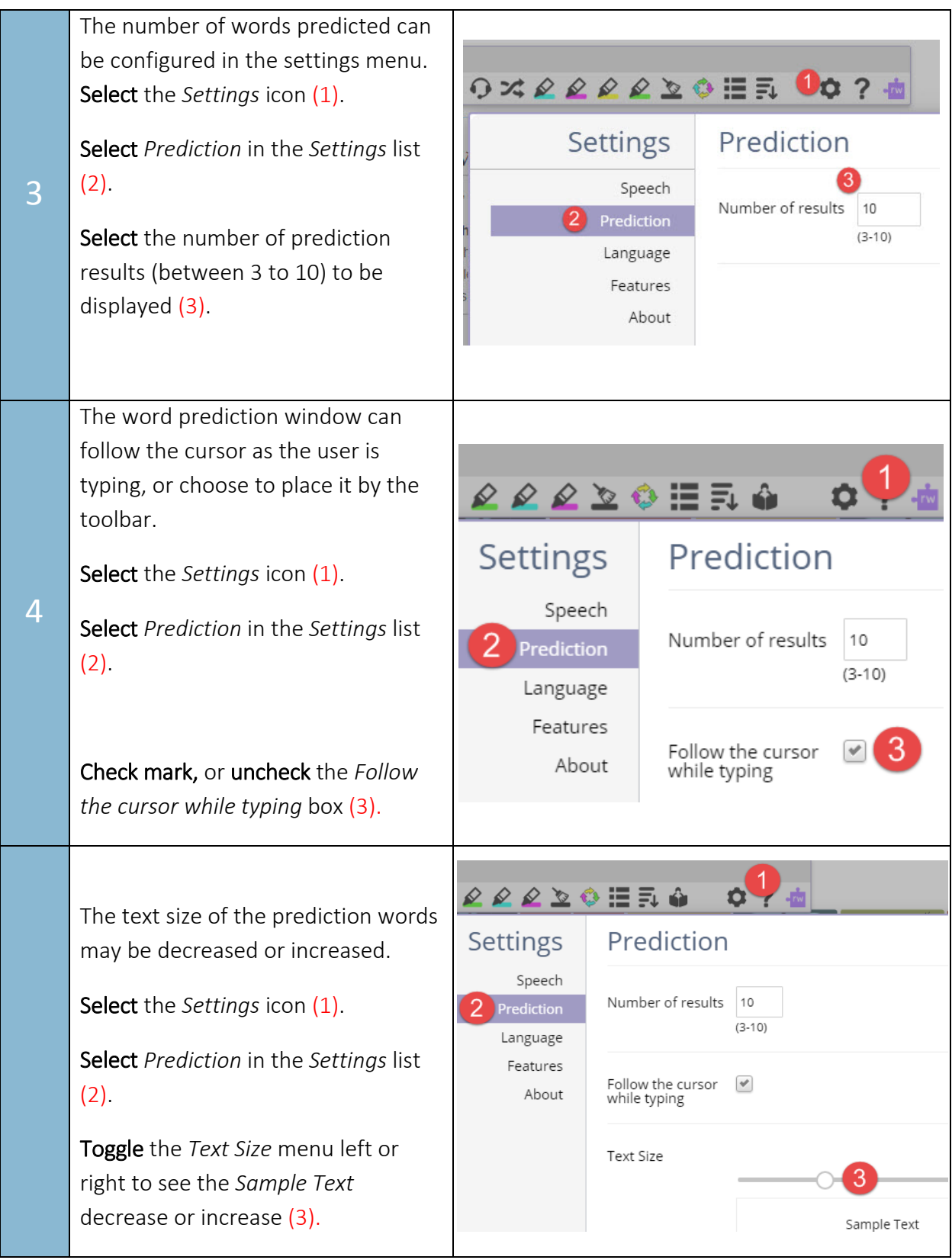